#### **Karty PC Card**

Katalógové číslo dokumentu: 410776-231

Apríl 2006

Táto príručka popisuje používanie kariet PC Card na počítači.

## **Obsah**

- **[1](#page-2-0) [Konfigurácia karty PC Card](#page-2-1)**
- **[2](#page-3-0) [Vloženie karty PC Card](#page-3-1)**
- **[3](#page-6-0) [Ukončenie práce s kartou PC Card](#page-6-1)  [a jej vybratie](#page-6-1)**

**1**

### <span id="page-2-1"></span><span id="page-2-0"></span>**Konfigurácia karty PC Card**

Karta PC Card je doplnok s veľkosťou kreditnej karty, ktorý je vyrobený v súlade so štandardnými špecifikáciami združenia PCMCIA (Personal Computer Memory Card International Association). Slot pre kartu PC Card podporuje nasledovné typy kariet:

32-bitové (CardBus) a 16-bitové karty PC Card,

karty PC Card typu I alebo II.

✎Karty PC Card typu Zoomed Video a 12-V karty PC Card nie sú podporované.

**VÝSTRAHA:** Ak nechcete prísť o podporu ďalších kariet PC Card, nainštalujte iba softvér, ktorý je pre toto zariadenie potrebný. Podľa pokynov výrobcu karty PC Card nainštalujte ovládače zariadenia nasledovným spôsobom:

- Nainštalujte len ovládače zariadenia určené pre daný operačný systém.
- Neinštalujte iný softvér, ako sú napríklad služby podpory kariet a pätíc alebo aktivátory dodané výrobcom karty PC Card.

**2**

# <span id="page-3-0"></span>**Vloženie karty PC Card**

<span id="page-3-1"></span>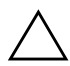

Ä**VÝSTRAHA:** Ak sa chcete vyhnú" poškodeniu počítača alebo externých mediálnych kariet, nevkladajte do slotu pre kartu PC Card kartu typu ExpressCard.

Ak chcete predís" poškodeniu konektorov, dodržiavajte nasledovné pokyny:

- Pri vkladaní karty PC Card používajte čo najmenšiu silu.
- Neposúvajte, ani neprenášajte počítač počas používania karty PC Card.

Slot pre kartu PC Card môže obsahovať ochrannú vložku. Pred vložením karty PC Card je nutné túto vložku uvoľniť a vybrať.

- 1. Postup pri uvoľňovaní a vyberaní vložky zo slotu pre kartu PC Card:
	- a. Stlačte tlačidlo pre vysunutie karty PC Card  $\bullet$ .

Tlačidlo sa tým vysunie do pozície umožňujúcej vysunúť vložku.

- b. Opätovným stlačením tlačidla na vysunutie uvoľnite vložku.
- c. Vytiahnite ochrannú vložku zo slotu <sup>2</sup>.

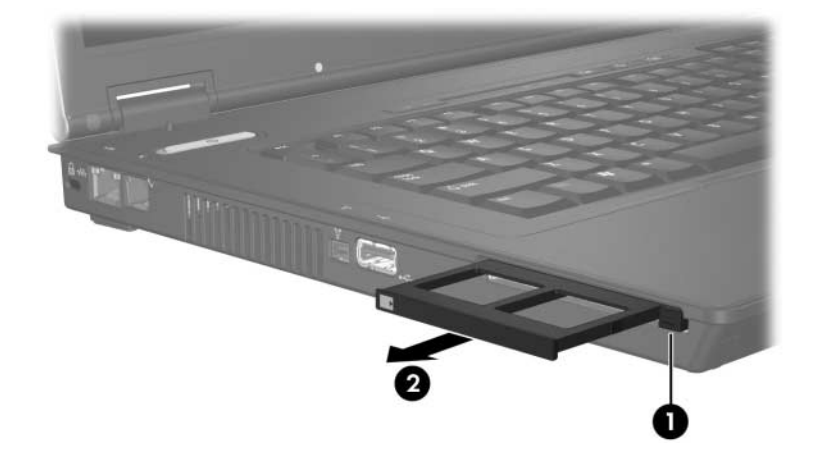

- 2. Postup pri vkladaní karty PC Card:
	- a. Kartu PC Card držte štítkom nahor s konektorom smerujúcim k počítaču.
	- b. Opatrne ju zatlačte do slotu, kým nezapadne na miesto.

Operačný systém vás zvukovým signálom upozorní, že rozpoznal zariadenie.

✎Pri prvom vložení karty PC Card sa v informačnej oblasti (na pravej strane panela úloh) zobrazí hlásenie Found New Hardware (Zistil sa nový hardvér).

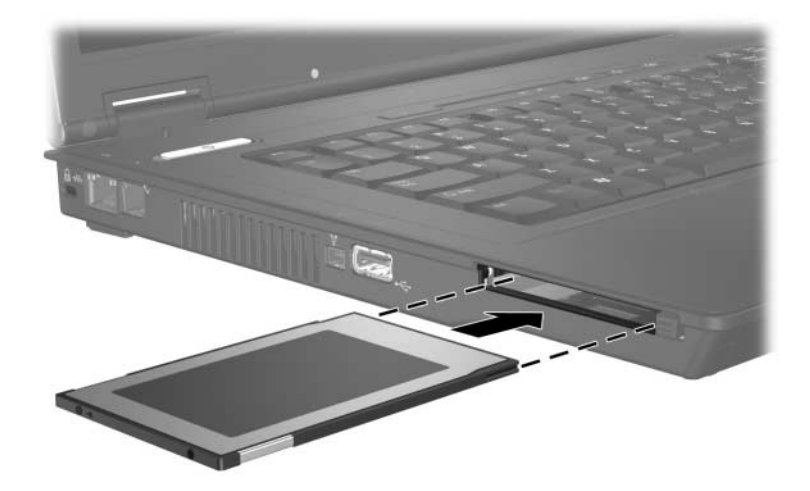

#### <span id="page-6-1"></span><span id="page-6-0"></span>**Ukončenie práce s kartou PC Card a jej vybratie**

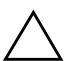

Ä**VÝSTRAHA:** Ak chcete zabráni" strate údajov alebo zlyhaniu systému, kartu PC Card vyberajte až po zastavení jej činnosti.

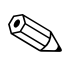

✎Vložená karta PC Card spotrebúva energiu aj vtedy, keď sa nepoužíva. Ak kartu PC Card nepoužívate, zastavte a vyberte ju, čím znížite spotrebu energie.

Postup pri ukončení práce s kartou PC Card a pri jej vyberaní:

1. Zavrite všetky aplikácie a dokončite všetky činnosti, ktoré sú spojené s kartou PC Card.

✎Ak chcete zastaviť prenos údajov, kliknite na tlačidlo **Cancel (Zrušiť)** v okne operačného systému Copying (Kopíruje sa).

- 2. Postup pri zastavení činnosti karty PC Card:
	- a. Dvakrát kliknite na ikonu **Safely Remove Hardware (Bezpečné odstránenie hardvéru)** v informačnej oblasti (na pravej strane panela úloh).

✎Ikonu **bezpečného odstránenia hardvéru** zobrazíte kliknutím na ikonu **Show Hidden Icons (Zobraziť skryté ikony)** (**<** alebo <<) v informačnej oblasti.

- b. V zozname kliknite na kartu PC Card.
- c. Kliknite na tlačidlo **Stop (Zastaviť)**.
- 3. Postup pri vyberaní karty PC Card:
	- a. Press the PC Card slot eject button  $\bullet$ .

Tlačidlo sa tým vysunie do pozície umožňujúcej vysunúť kartu PC Card.

- b. Opätovným stlačením tlačidla na vysunutie uvoľnite kartu PC Card.
- c. Vytiahnite kartu <sup>2</sup> zo slotu.

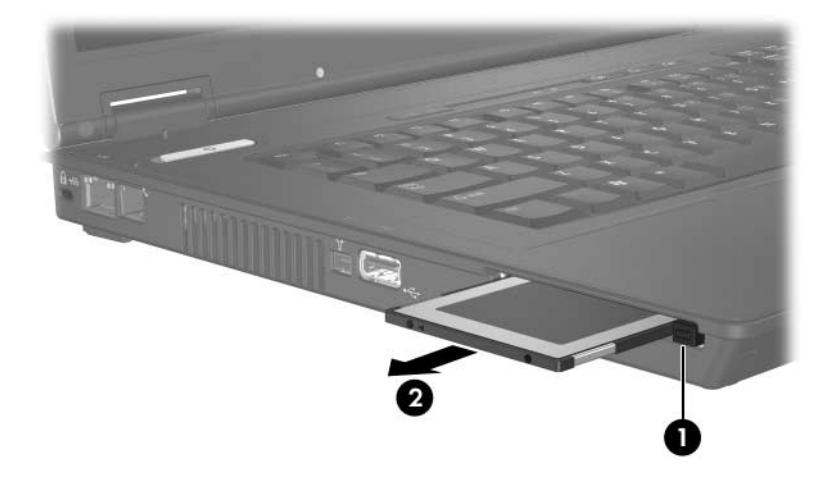

© Copyright 2006 Hewlett-Packard Development Company, L.P.

Informácie nachádzajúce sa v tomto dokumente sa môžu zmeniť bez predchádzajúceho upozornenia. Jediné záruky vzťahujúce sa na produkty a služby spoločnosti HP sú uvedené v prehláseniach o výslovnej záruke, ktoré sa dodávajú spolu s produktmi a službami. Žiadne informácie uvedené v tejto príručke nemožno považovať za dodatočnú záruku. Spoločnosť HP nie je zodpovedná za technické alebo redakčné chyby či vynechaný text v tejto príručke.

Karty PC Card Prvé vydanie: Apríl 2006 Katalógové číslo dokumentu: 410776-231